## **Table of Contents**

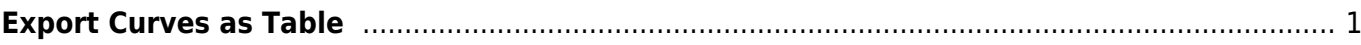

## <span id="page-2-0"></span>**Export Curves as Table**

Fit Curves and Fit Sum are treated as function equations in MagicPlot Fit Plots. But in some cases (e. g. to export and plot fit data with other application) you may want to create (x, y) table with Fit Curves y-values. For this purpose use Tools → Export Curves as Table menu item when Fit Plot is active. This dialog is also available for Figures.

You can either add new Table to a Folder in current Project or export table to a text file.

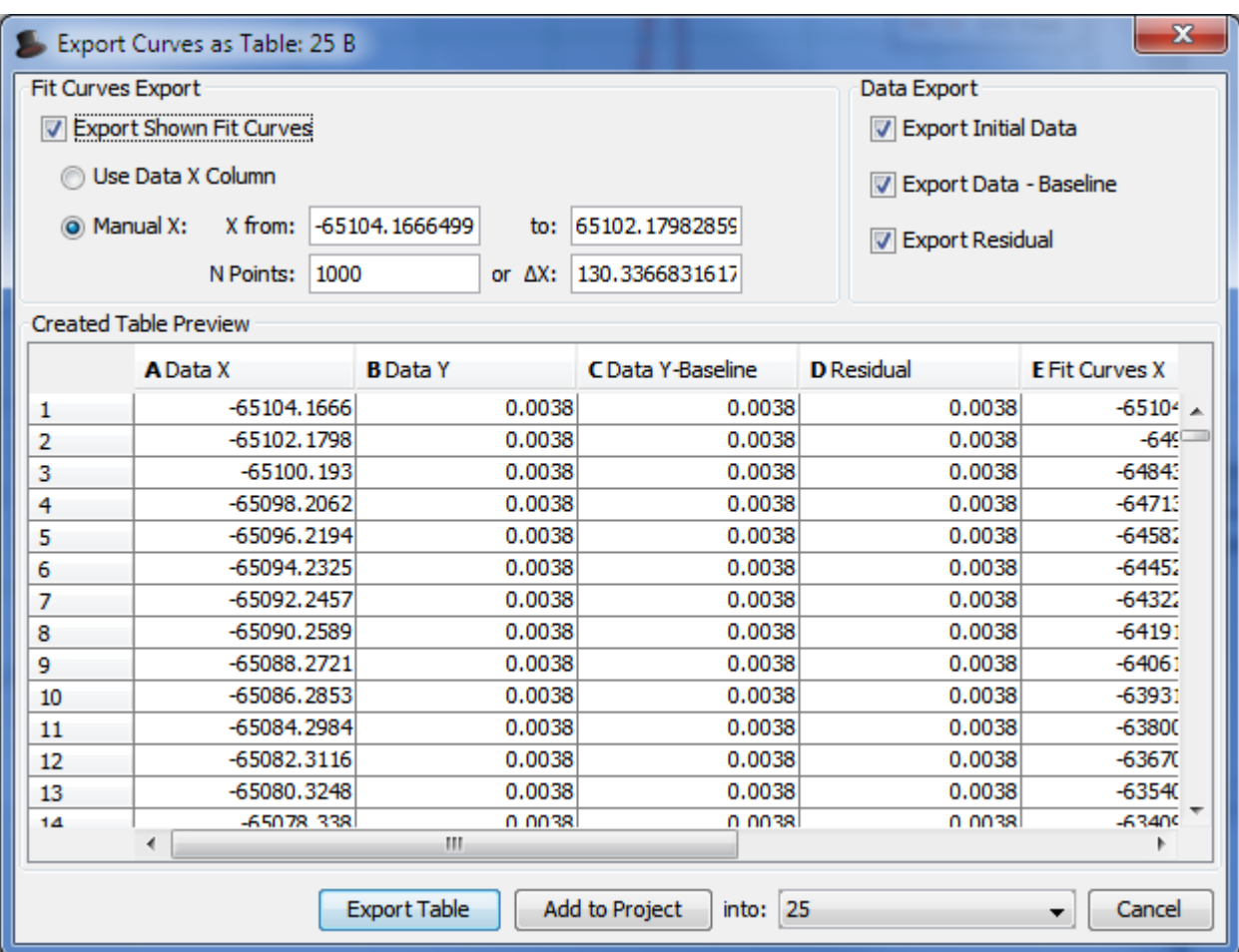

From: <https://magicplot.com/wiki/> - **MagicPlot Manual**

Permanent link: **[https://magicplot.com/wiki/table\\_from\\_curves?rev=1370260730](https://magicplot.com/wiki/table_from_curves?rev=1370260730)**

Last update: **Sun Nov 8 12:20:34 2015**

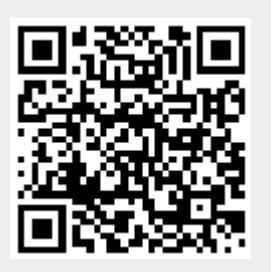